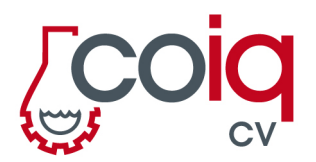

Plaza Puerta del Mar, 6 3er piso 46004 Valencia

## SOLICITUD DE LA AUTORIZACIÓN DEL TÍTULO DE INGENIER@ QUÍMIC@ PAR COLEGIACIÓN **ONLINE**

1. Entra en la página del Ministerio de Educación, Cultura y Deporte, si tienes el certificado digital o clave PIN haz click en Acceder

https://sede.educacion.gob.es/sede/login/inicio.jjsp?idConvocatoria=103

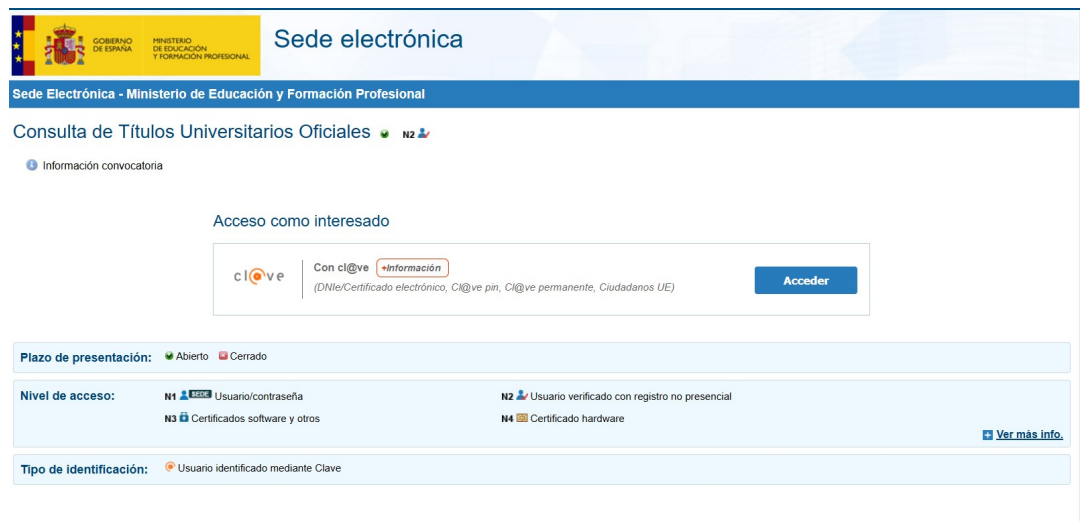

2. Una vez accedas al servicio, tendrás un listado de los títulos universitarios oficiales rgistrados, así como tus datos personales. Haz click en "Acceso Solicitud".

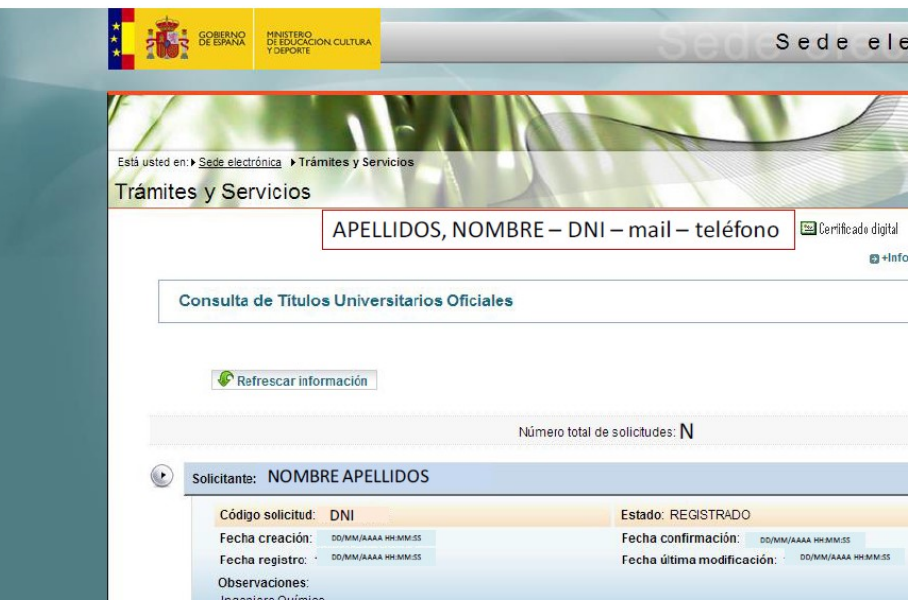

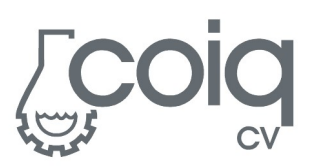

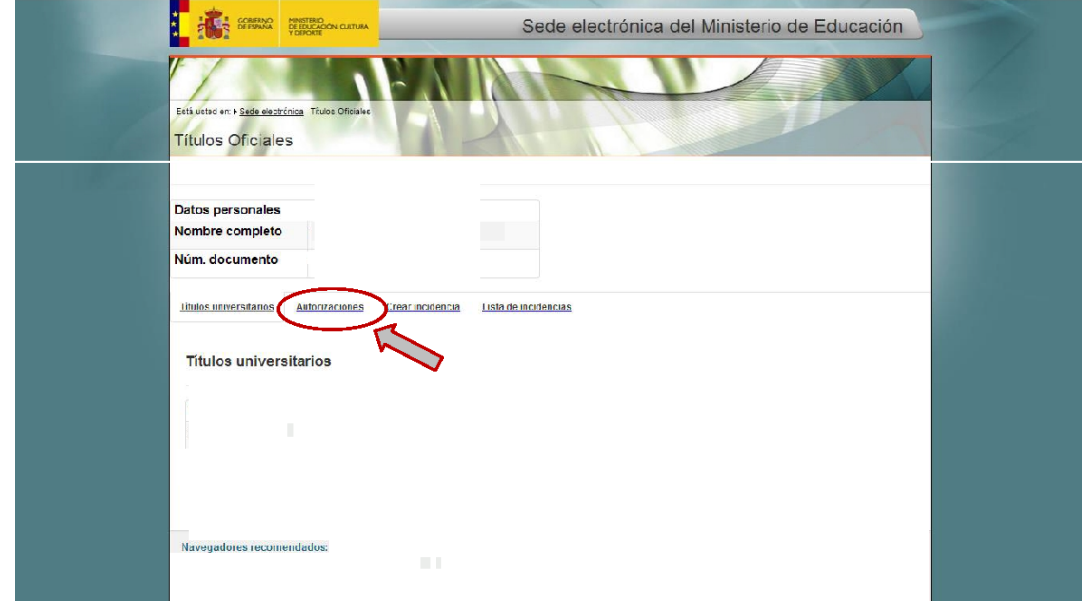

3. Haz click en la pestaña "Autorizaciones" de la nueva ventana que aparece relativa a los Títulos Oficiales

4. Y después en "Añadir autorización"

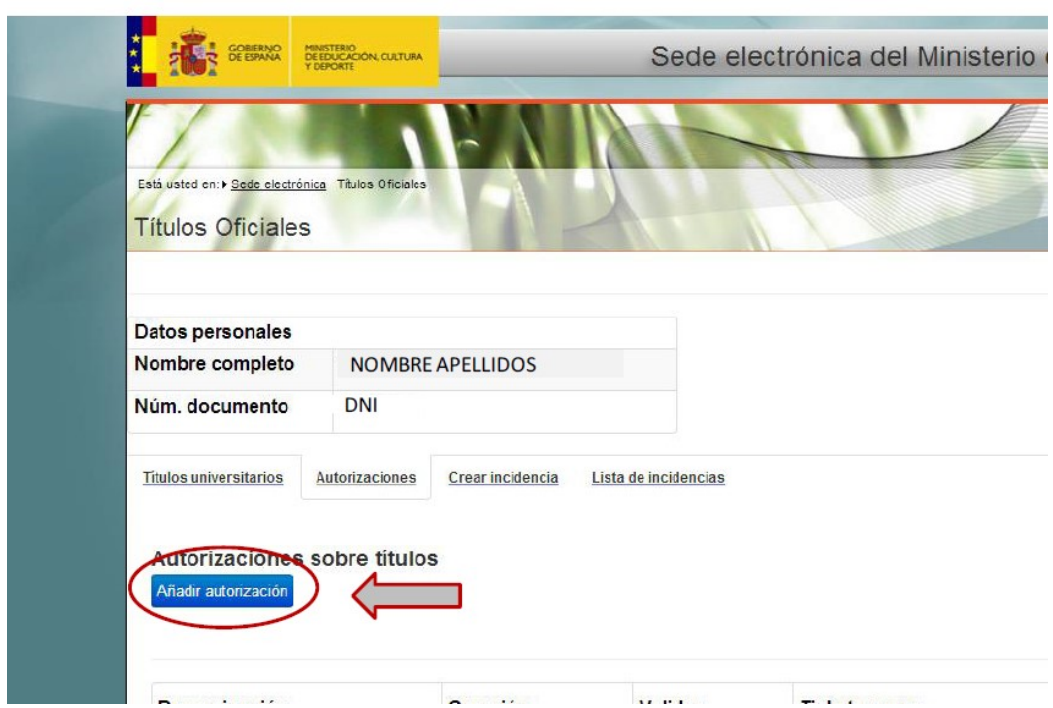

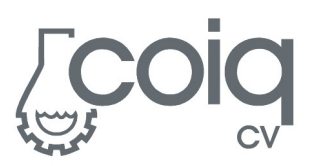

5. Te aparecerá una ventana superpuesta en la que deberás introducir en la "Denominación" Colegiación ON-LINE COIQCV, la fecha hasta la que esta autorización estará disponible (recomendamos un mes desde que realizas la autorización) mediante el selector de fecha, seleccionas el título del Ingenier@ Químic@, y lo llevas a "Titulación Incluida" haciendo click en la fecha. Entonces haz click en "Añadir".

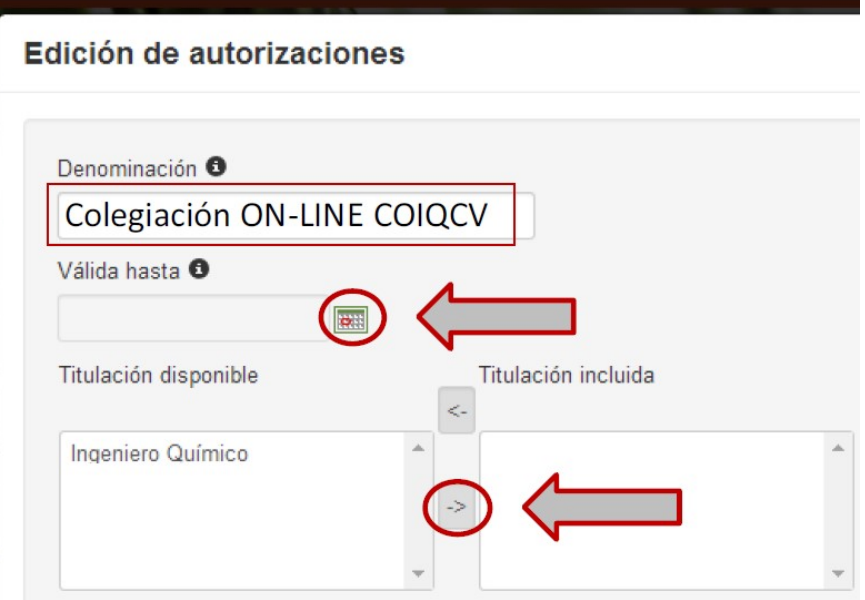

6. Te redirigirá a la pantalla del punto 4 así que debes ir de nuevo a la pestaña de "Autorizaciones" y ahí , descargar el documento en PDF generado.

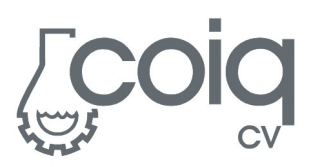

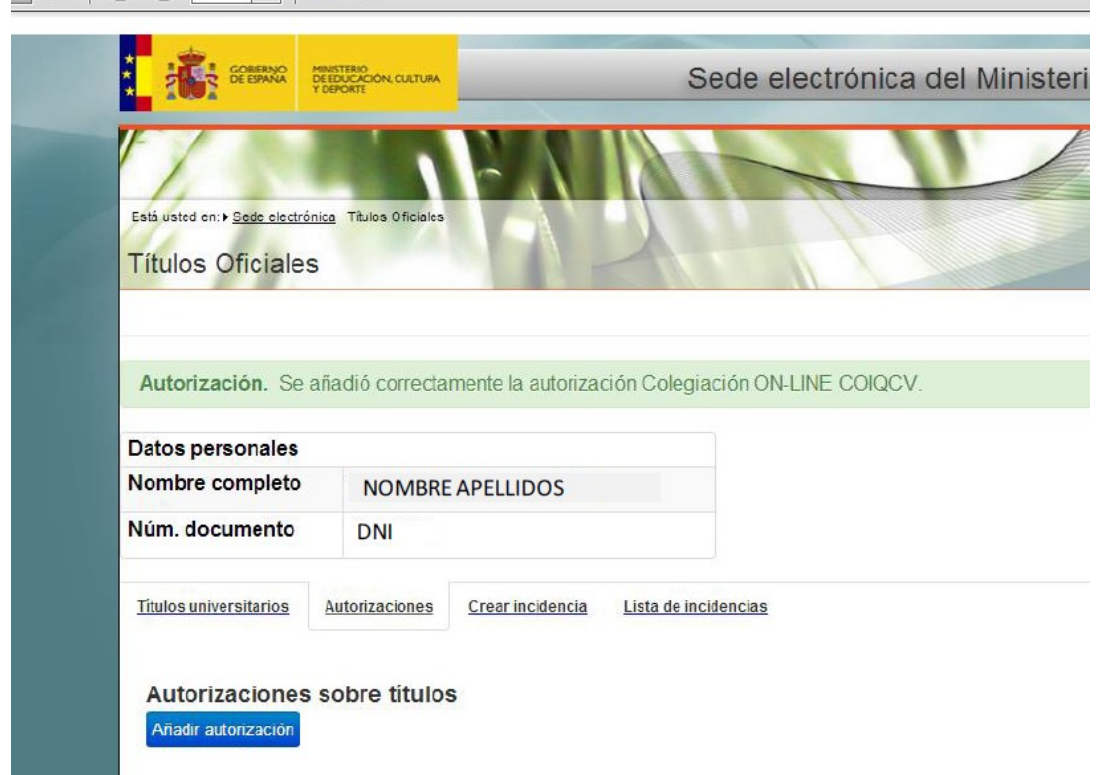

- 7. Este documento es el que debes subir al formulario de colegiación online para poder verificar el título de Ingenier@ Químic@
- 8. Recuerda que te solicitaremos una copia escaneada del mismo para poder anexarla a tu solicitud ya que esta autorización caduca.